# Introducing VMware Validated Designs for Software-Defined Data Center

VMware Validated Design 4.0 VMware Validated Design for Software-Defined Data Center 4.0

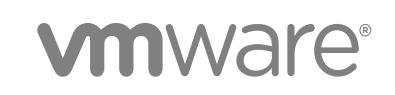

You can find the most up-to-date technical documentation on the VMware website at:

<https://docs.vmware.com/>

If you have comments about this documentation, submit your feedback to

[docfeedback@vmware.com](mailto:docfeedback@vmware.com)

**VMware, Inc.** 3401 Hillview Ave. Palo Alto, CA 94304 www.vmware.com

Copyright <sup>©</sup> 2016–2017 VMware, Inc. All rights reserved. [Copyright and trademark information](http://pubs.vmware.com/copyright-trademark.html).

## **Contents**

[About Introducing VMware Validated Design for Software-Defined Data Center 4](#page-3-0)

- **1** [Overview of VMware Validated Designs 5](#page-4-0)
- **2** [Solution Overview and Design Objectives 7](#page-6-0)
- **3** [Documentation Structure and Audience 9](#page-8-0)
- **4** [Overview of the SDDC Structure 13](#page-12-0) Ph[ysical Infrastructure Layer 14](#page-13-0) Virt[ual Infrastructure Layer 16](#page-15-0) Clo[ud Management Layer 21](#page-20-0) Op[erations Layer 22](#page-21-0)

## <span id="page-3-0"></span>About Introducing VMware Validated Design for Software-Defined Data Center

The *Introducing VMware Validated Design for Software-Defined Data Center* guide provides directions on using the content of VMware Validated Design™ for Software-Defined Data Center. The guide also contains a high-level overview of the Software-Defined Data Center (SDDC) design supported in this VMware Validated Design version.

*Introducing VMware Validated Design for Software-Defined Data Center* focuses on providing guidance about using the VMware Validated Design and includes the following information:

- **n** Design objectives
- **n** Document structure and purpose
- Supported VMware product versions
- **n** SDDC design overview

### Intended Audience

*Introducing VMware Validated Design for Software-Defined Data Center* is intended for cloud architects, infrastructure administrators, cloud administrators and cloud operators who want to get familiar with VMware Validated Design to deploy and manage an SDDC that meets the requirements for capacity, scalability, business continuity and disaster recovery.

## Required Software

*Introducing VMware Validated Design for Software-Defined Data Center* is compliant and validated with certain product versions. See *VMware Validated Design Release Notes* for more information about supported product versions

# <span id="page-4-0"></span>Overview of VMware Validated<br>Designs

Use VMware Validated Designs to build a Software-Defined Data Center that is based on management components by VMware, and has a scalable and best-practice configuration.

VMware Validated Designs have the following advantages:

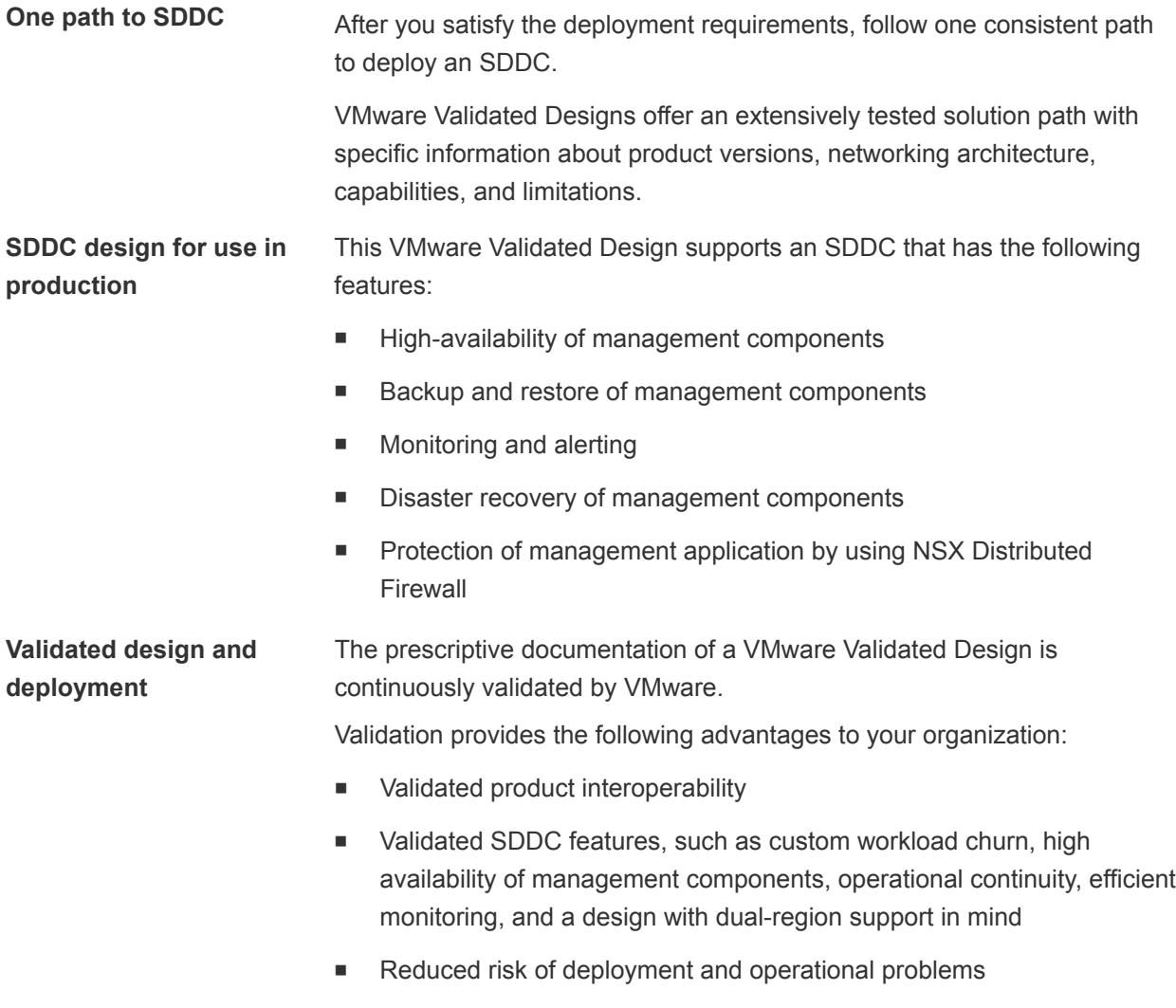

■ Reduced test effort

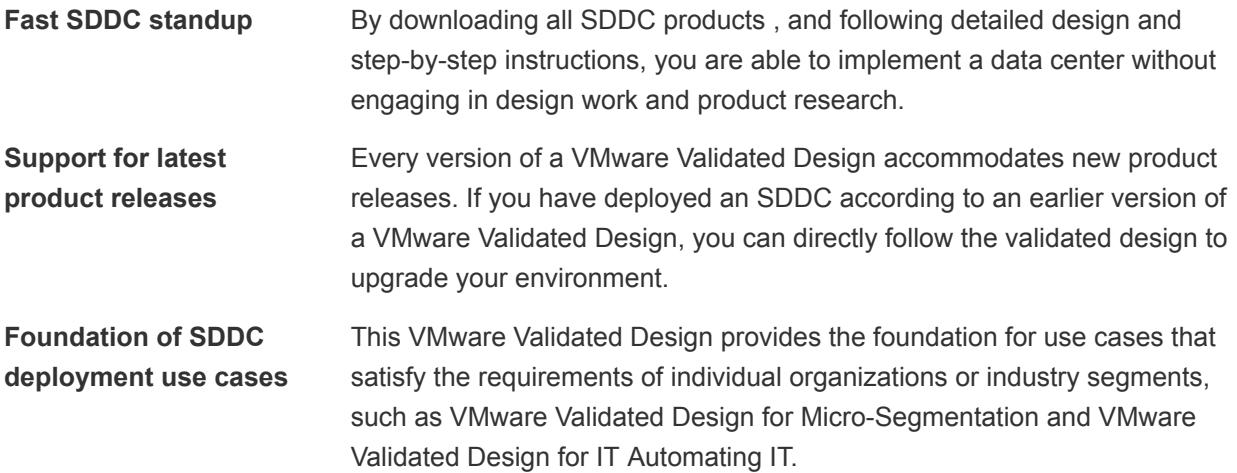

# <span id="page-6-0"></span>Solution Overview and Design<br>Objectives

This VMware Validated Design has a number of objectives to deliver prescriptive content about an SDDC that is fast to deploy and is suitable for use in production.

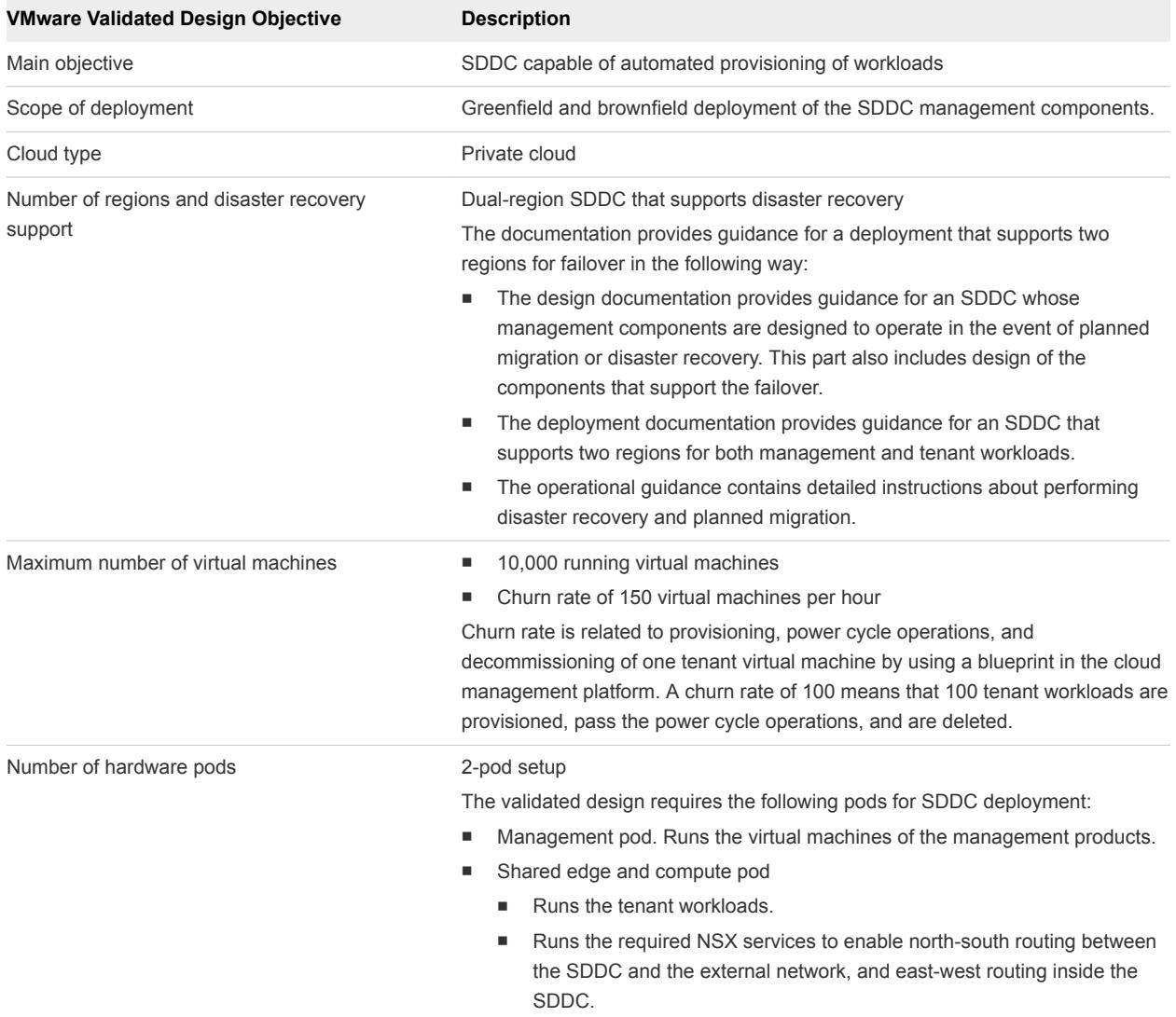

#### Table 2‑1. Objectives of VMware Validated Design for Software-Defined Data Center

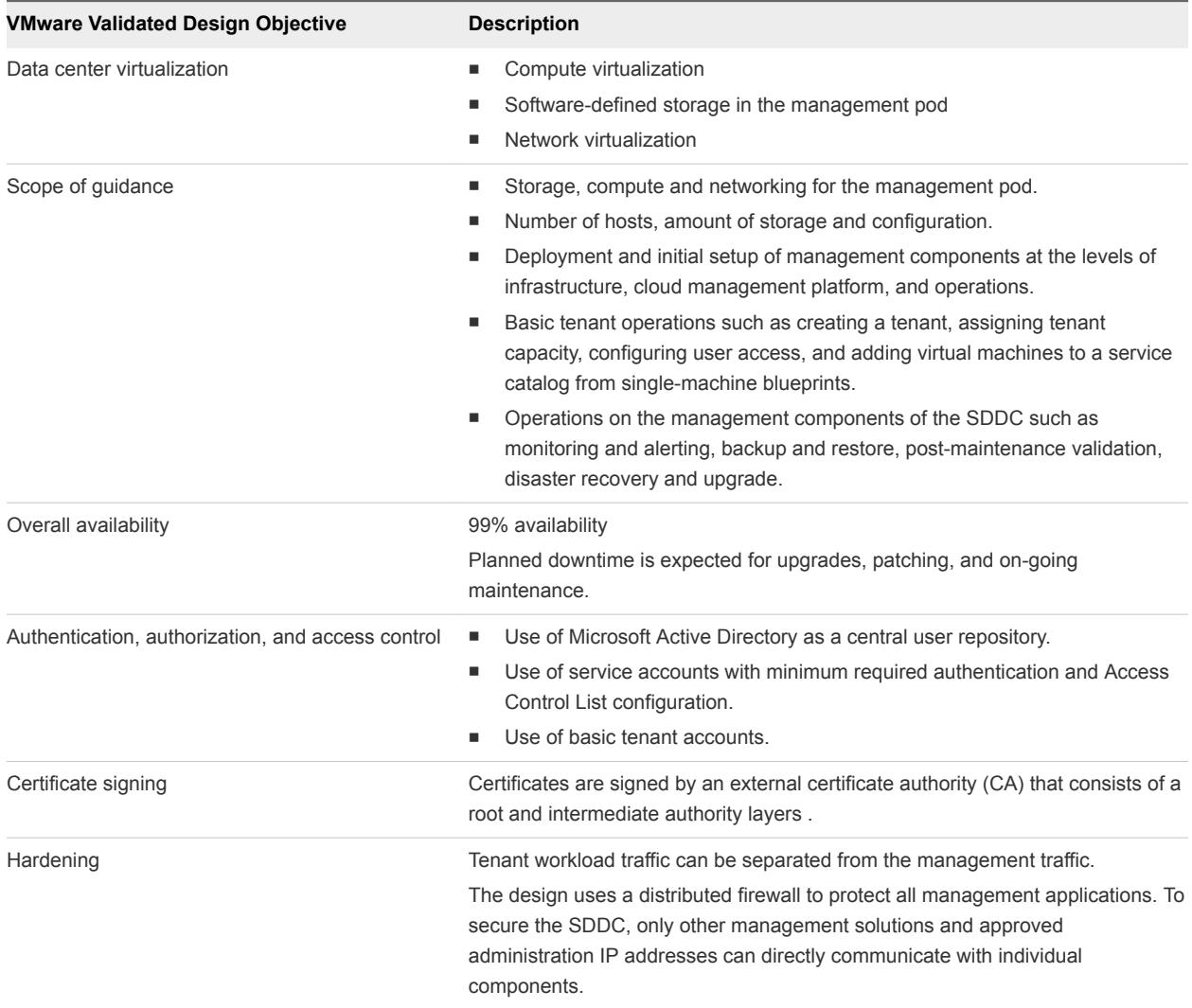

#### Table 2‑1. Objectives of VMware Validated Design for Software-Defined Data Center (Continued)

# <span id="page-8-0"></span>Documentation Structure and<br>Audience

The structure of the VMware Validated Design documentation reflects the best practices in designing and deploying a data center that is capable of automated workload provisioning. The documentation components of the validated design are organized according to the audience and deployment stage. You use the documents in a specific order.

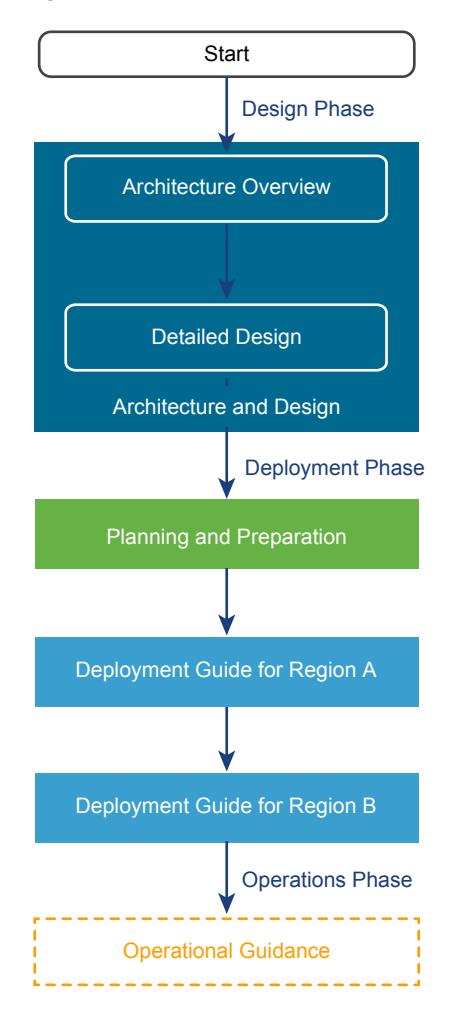

#### Figure 3‑1. VMware Validated Design Documentation Flow

## Architecture Overview

The first part of a VMware Validated Design is *Architecture Overview* and it introduces the terms and components in the design.

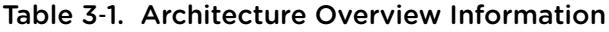

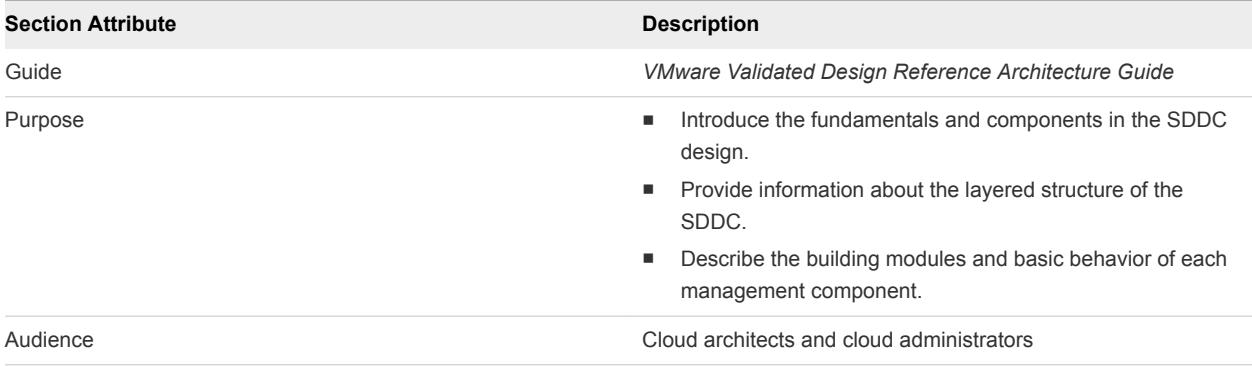

## Detailed Design

After you learn about the basic modules in the SDDC design, you proceed with detailed design of the management components and the required infrastructure.

Table 3‑2. Detailed Design Information

| <b>Section Attribute</b> | <b>Description</b>                                                                                                    |  |
|--------------------------|----------------------------------------------------------------------------------------------------|--|
| Guide                    | VMware Validated Design Reference Architecture Guide                                                                                                    |  |
| Purpose                  | Provide complete details about the configuration of each<br>٠<br>layer and of the components that are a part of the layer.<br>Describe available design alternatives.<br>٠ |  |
|                          | Provide design decisions to reflect the main design issues<br>٠<br>and the rationale behind a chosen solution path.                                                        |  |
| Audience                 | Cloud architects and cloud administrators                                                                                                    |  |

## Planning and Preparation

After you understand the details of the design, you plan your environment according to the requirements of the design so that you can deploy the designed SDDC directly without additional testing and troubleshooting efforts.

| <b>Section Attribute</b> | <b>Description</b>                                                                                                    |
|--------------------------|----------------------------------------------------------------------------------------------------|
| Guide                    | <b>VMware Validated Design Planning and Preparation Guide</b>                                                                                                    |
| Purpose                  | Collect all requirements that your environment must meet so that<br>you can follow a VMware Validated Design to create an SDDC.<br>The Planning and Preparation section provides prerequisites for<br>the following areas: |
|                          | Required software including VMware products, scripts, and<br>■<br>third-party software                                                                                                    |
|                          | Networking configuration including VLANs, example IP<br>٠<br>addresses, and DNS names                                                                                                    |
|                          | Active Directory user configuration<br>ш                                                                                                    |
|                          | Specifications of the virtual machines that you must provide<br>in advance                                                                                                    |
| Audience                 | Cloud architects, infrastructure administrators, cloud<br>administrators, and cloud operators                                                                                                    |

Table 3‑3. Planning and Preparation Information

### Deployment Guide for Region A

After you make sure that your environment has the required structure and configuration, follow the *Deployment Guide for Region A* to start the SDDC implementation in the first region.

Table 3‑4. Deployment Guide Information

| <b>Section Attribute</b> | <b>Description</b>                                                                                                    |
|--------------------------|----------------------------------------------------------------------------------------------------|
| Guide                    | VMware Validated Design Deployment Guide for Region A                                                                                            |
| Purpose                  | Provide step-by-step instructions for each management<br>٠<br>component of the SDDC according to the selected design<br>path in Detailed Design. |
|                          | Cover the single-region setup of the SDDC.<br>٠                                                                                                  |
|                          | Provide details about setting up the virtual infrastructure for<br>٠<br>both management and tenant workloads.                                    |
|                          | Provide procedures for integration of the products to form<br>٠<br>one functional system.                                                        |
| Audience                 | Cloud architects, infrastructure administrators, cloud<br>administrators, and cloud operators                                                    |

## Deployment Guide for Region B

After you make sure that your environment has the required structure and configuration, follow the *Deployment Guide for Region B* to start the SDDC implementation in the second region.

| <b>Section Attribute</b> | <b>Description</b>                                                                                                    |
|--------------------------|----------------------------------------------------------------------------------------------------|
| Guide                    | VMware Validated Design Deployment Guide for Region B                                                                                            |
| Purpose                  | Provide step-by-step instructions for each management<br>ш<br>component of the SDDC according to the selected design<br>path in Detailed Design. |
|                          | Cover the dual-region setup of the SDDC.<br>٠                                                                                                    |
|                          | Provide details about setting up the virtual infrastructure for<br>ш<br>both management and tenant workloads.                                    |
|                          | Provide procedures for integration of the products to form<br>п<br>one functional system.                                                        |
| Audience                 | Cloud architects, infrastructure administrators, cloud<br>administrators, and cloud operators                                                    |

Table 3‑5. Deployment Guide Information

## Operational Guidance

After you deploy the SDDC, follow the *Operational Guidance* documentation to operate the environment and the management workloads .

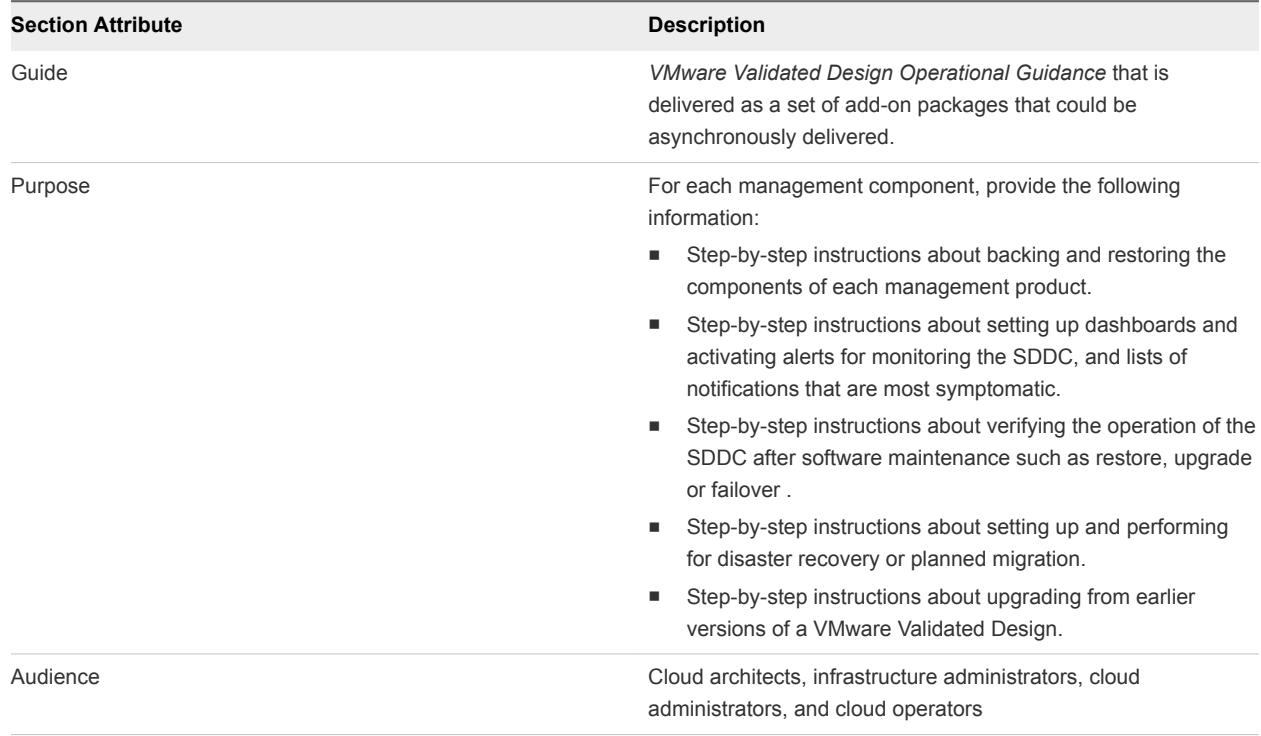

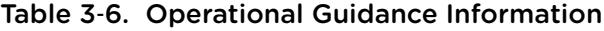

## <span id="page-12-0"></span>Overview of the SDDC Structure

The SDDC architecture in this VMware Validated Design consists of layers. The layered structure enables you to create the SDDC in modules and to handle each set of components separately.

For information about the design and deployment of each layer, see *VMware Validated Design Reference Architecture Guide*, *VMware Validated Design Deployment Guide for Region A* and *VMware Validated Design Deployment Guide for Region B*.

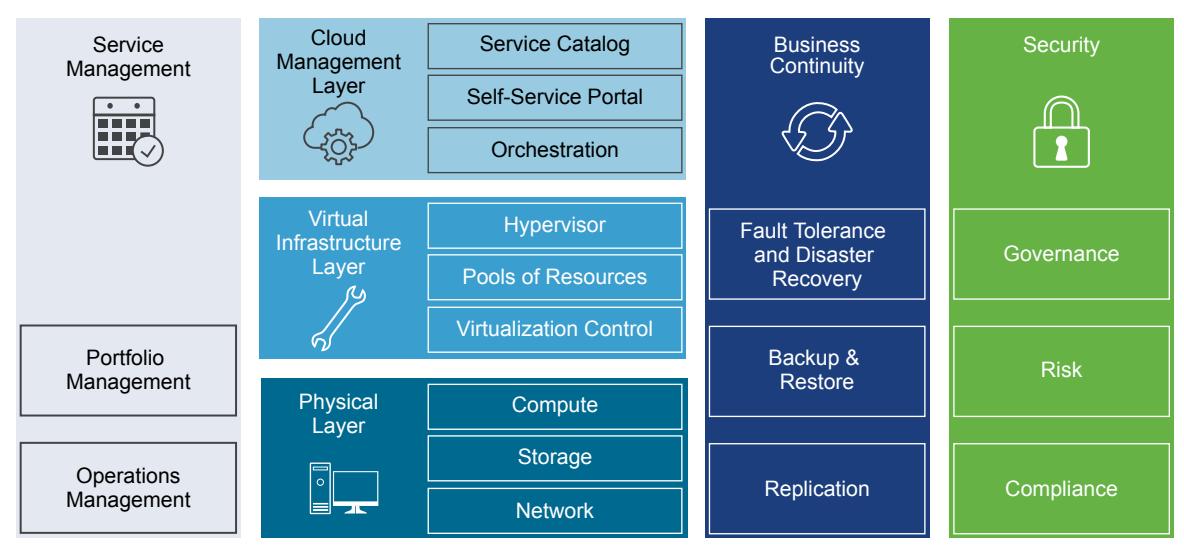

Figure 4‑1. Components of a Software-Defined Data Center

#### [Physical Infrastructure Layer](#page-13-0)

The physical layer contains the compute, storage, and network resources in your data center.

■ [Virtual Infrastructure Layer](#page-15-0)

The virtual infrastructure layer contains the components that provide compute, networking, and storage resources to the management and tenant workloads.

■ [Cloud Management Layer](#page-20-0)

The cloud management layer enables you to deliver tenants with automated workload provisioning by using a self-service portal.

**n** [Operations Layer](#page-21-0)

The operations layer of the SDDC provides capabilities for performance and capacity monitoring, and for backup and restore of the cloud management components.

## <span id="page-13-0"></span>Physical Infrastructure Layer

The physical layer contains the compute, storage, and network resources in your data center.

The compute, storage and network resources are organized in pods. The physical layer also includes the physical network infrastructure, and storage setup.

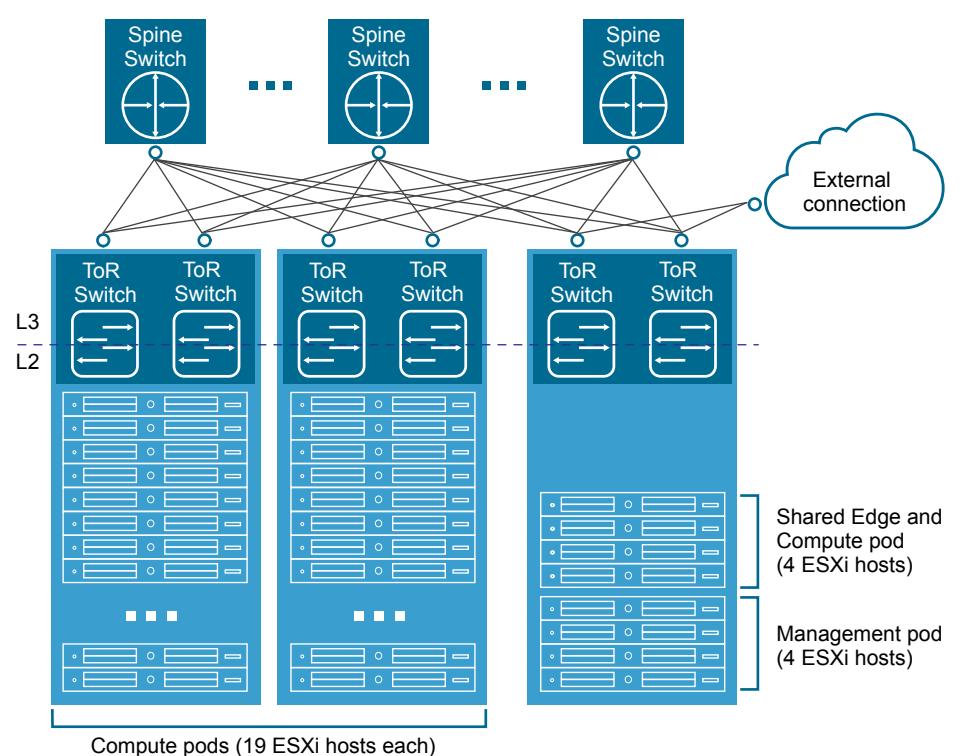

Figure 4‑2. Physical Configuration of the SDDC

#### Pods

At the physical layer, a pod is a logical grouping of hardware that supports a certain function and is easy to replicate. Pods can have different configurations of server, storage, and network equipment. In large environments, each pod spans one rack, but in smaller environments you can aggregate multiple pods into a single rack.

This VMware Validated Design uses the following types of pods:

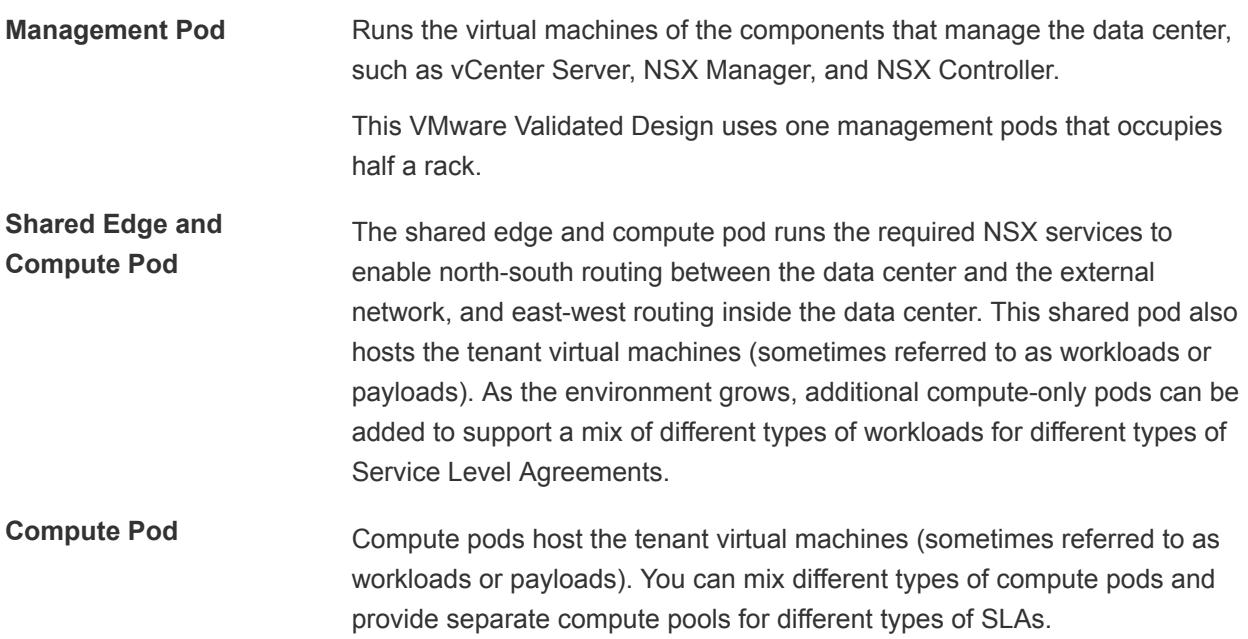

#### Network

This VMware Validated Design uses a Layer 3 leaf-and-spine network architecture.

- A leaf switch is typically located inside a rack and provides network access to the servers inside that rack. Leaf switches are also called Top of Rack (ToR) switches.
- <sup>n</sup> A spine switch is in the spine layer and provides connectivity between racks. Links between spine switches are typically not required. If a link failure between a spine switch and a leaf switch occurs, the routing protocol ensures that no traffic is sent to the spine switch that has lost connectivity.

#### Regions and Availability Zones

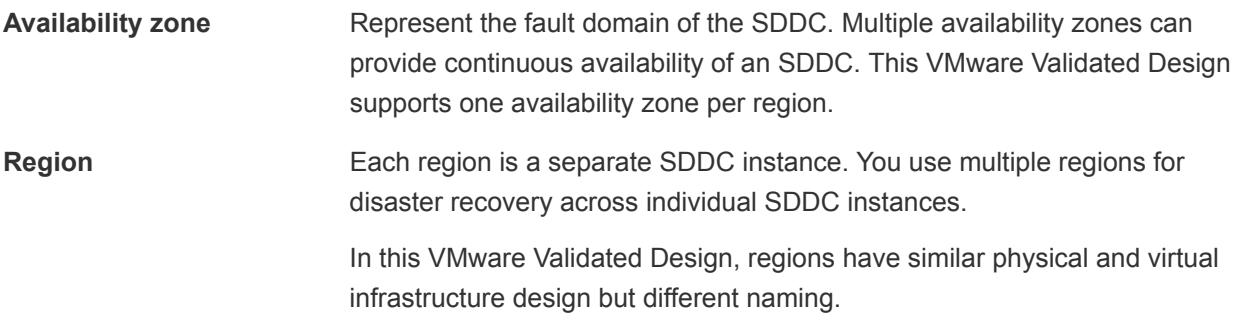

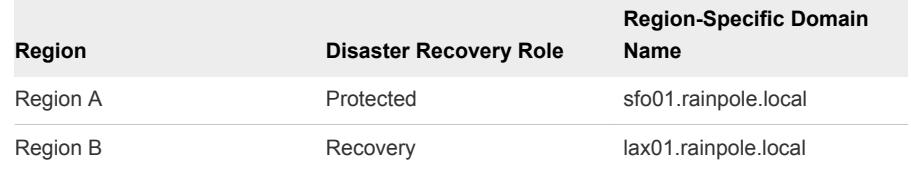

#### Table 4‑1. Regions in VMware Validated Design

#### <span id="page-15-0"></span>Storage

This VMware Validated Design provides guidance for the storage of the management components. The design uses two storage technologies:

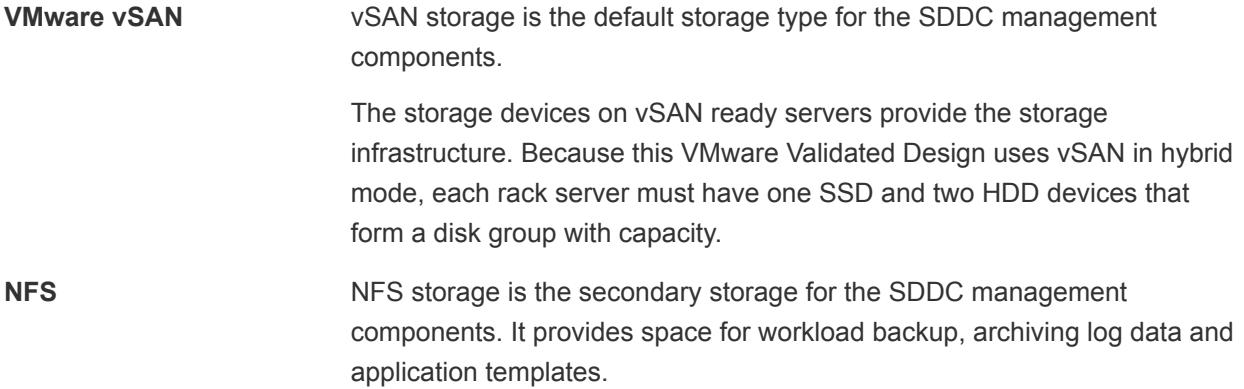

### Virtual Infrastructure Layer

The virtual infrastructure layer contains the components that provide compute, networking, and storage resources to the management and tenant workloads.

### vCenter Server Design

#### Table 4‑2. vCenter Server Design Details

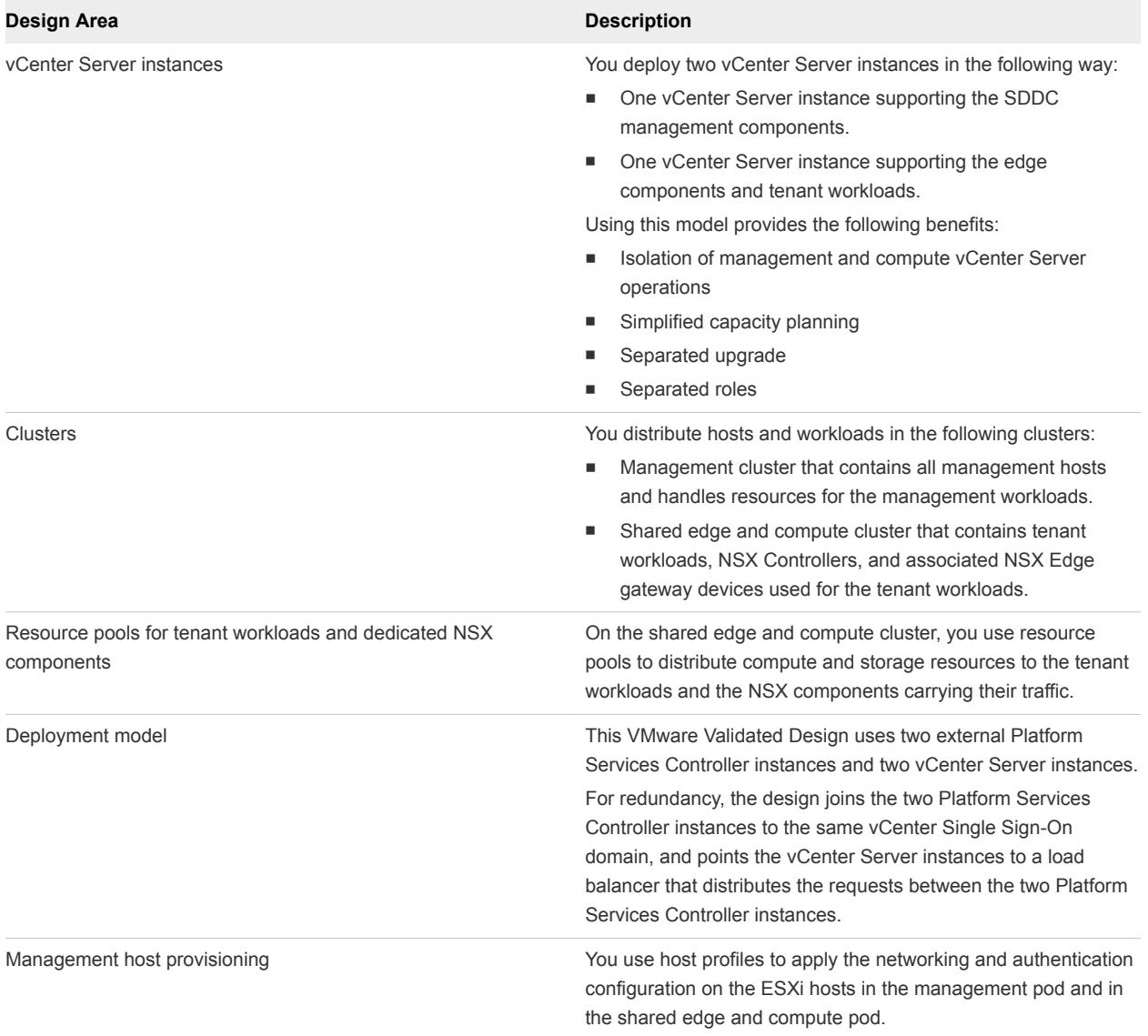

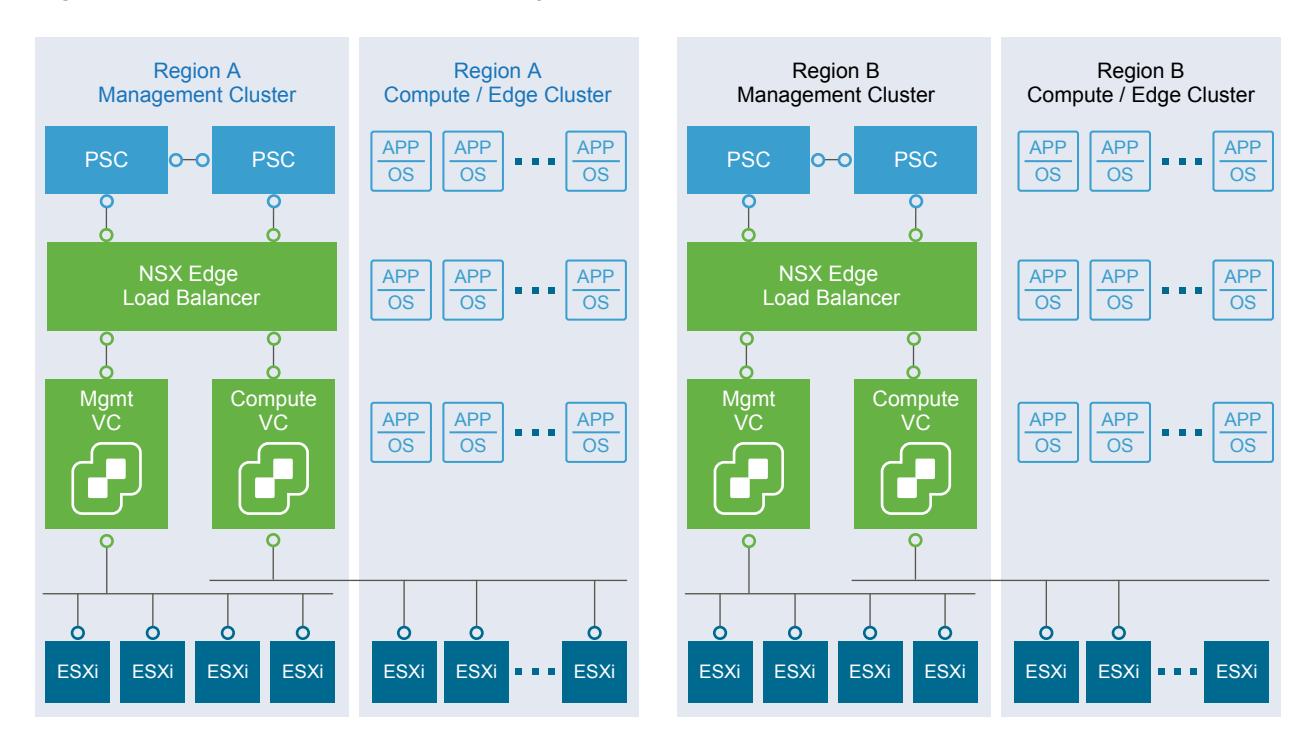

Figure 4‑3. vCenter Server Cluster Layout

#### Dynamic Routing and Application Virtual Networks

This VMware Validated Design supports dynamic routing for both management and tenant workloads, and also introduces a model of isolated application networks for the management components.

Dynamic routing support includes the following nodes:

- Pair of NSX Edge service gateways (ESGs) with ECMP enabled for north/south routing across all regions.
- **n** Universal distributed logical router (UDLR) for east/west routing across all regions.
- **n** Distributed logical router (DLR) for the shared edge and compute cluster and compute clusters to provide east/west routing for workloads that require on-demand network objects from vRealize Automation.

Application virtual networks provide support for limited access to the nodes of the applications through published access points. Three application virtual networks exist:

- **n** Common application virtual network that connects the components that are designed to fail over to a recovery region.
- **Application virtual network in Region A for components that are not designed to fail over.**
- n Application virtual network in Region B for components that are not design to fail over.

Figure 4‑4. Virtual Application Network Components and Design

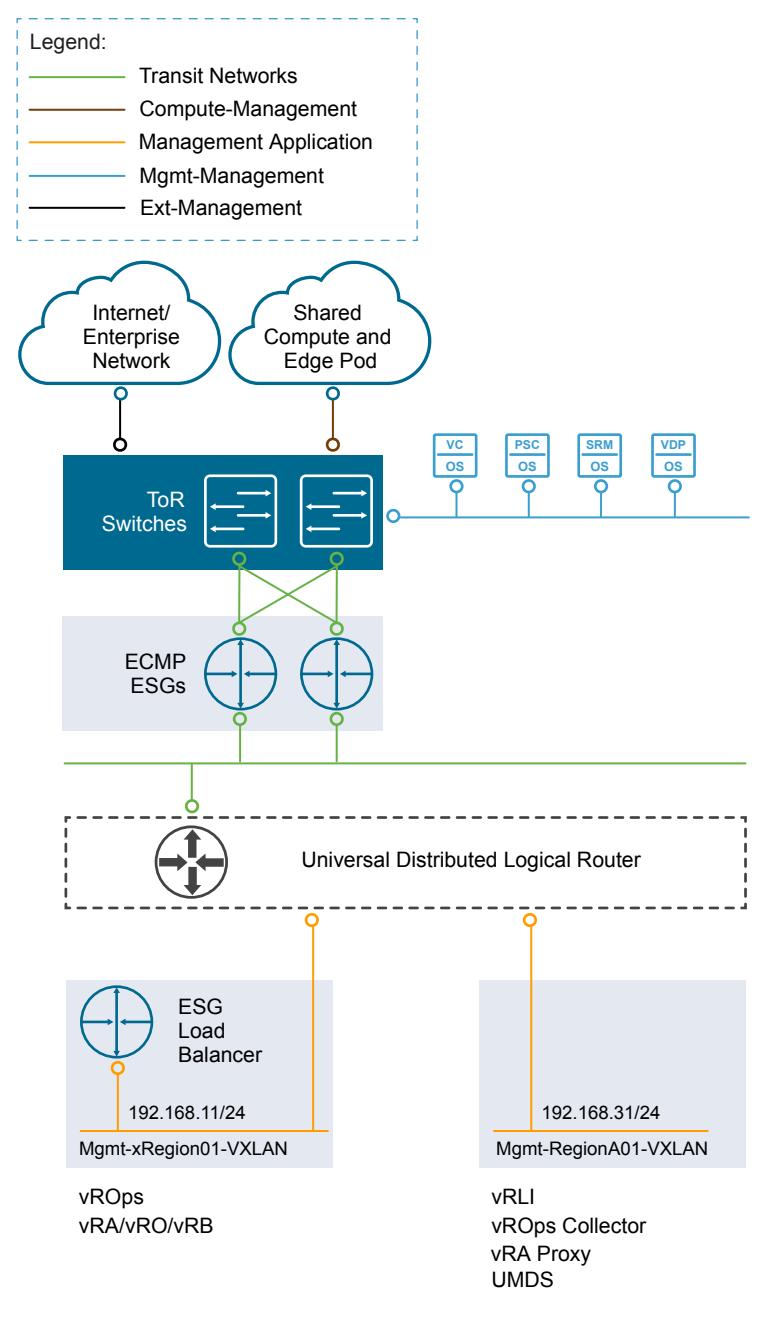

#### Distributed Firewall

This VMware Validated Design uses the distributed firewall functionality that is available in NSX to protect all management applications attached to application virtual networks.

#### Software-Defined Storage Design for Management Products

In each region, workloads on the management cluster store their data on a vSAN datastore. The vSAN datastore spans all 4 ESXi hosts of the management cluster. Each host adds one disk group to the datastore.

Applications store their data according to the default storage policy for vSAN.

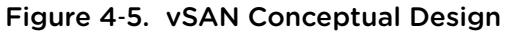

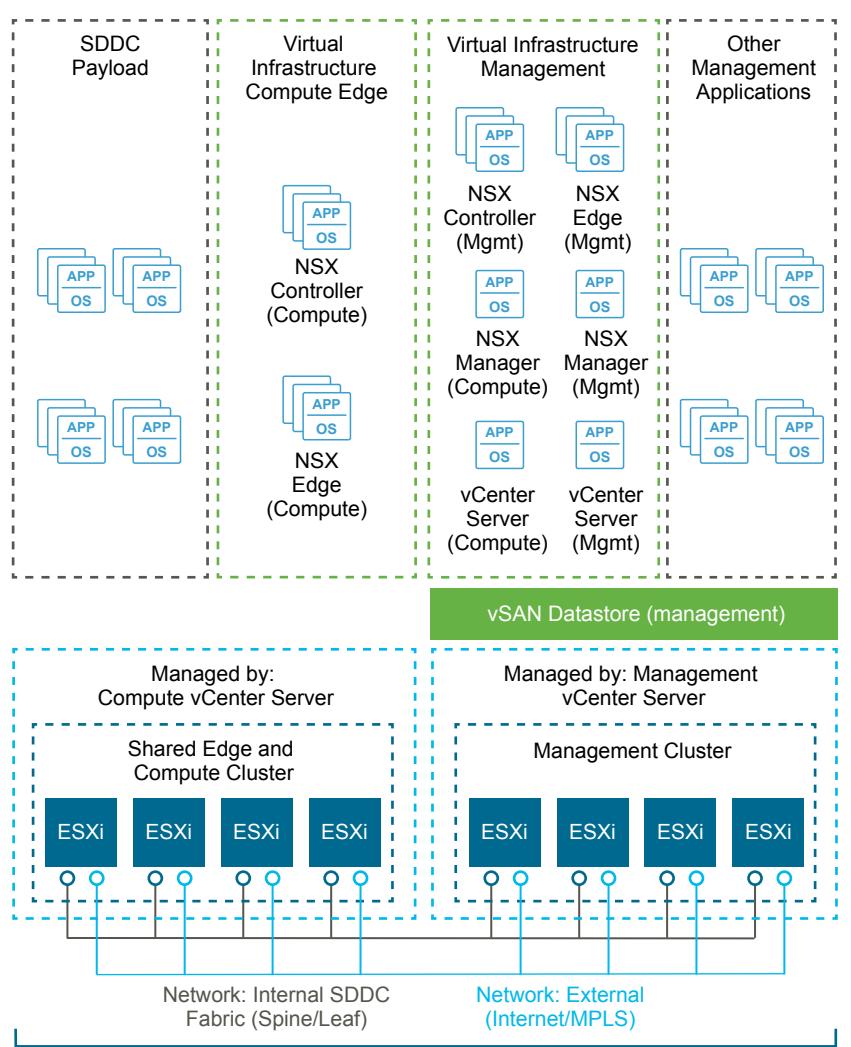

Management Pod and Shared Edge and Compute Pod

vSphere Data Protection, vRealize Log Insight and vRealize Automation Content Library use NFS exports. You create two datastores: one in the management cluster for vSphere Data Protection and one in the shared edge and compute cluster for vRealize Automation.

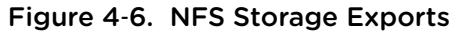

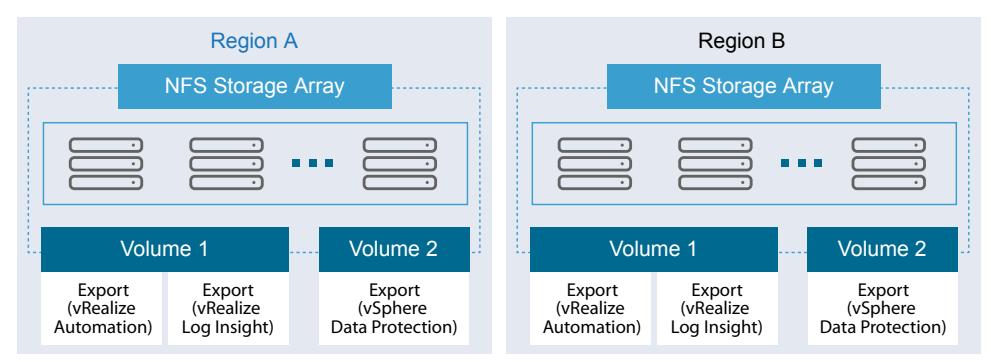

## <span id="page-20-0"></span>Cloud Management Layer

The cloud management layer enables you to deliver tenants with automated workload provisioning by using a self-service portal.

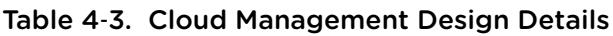

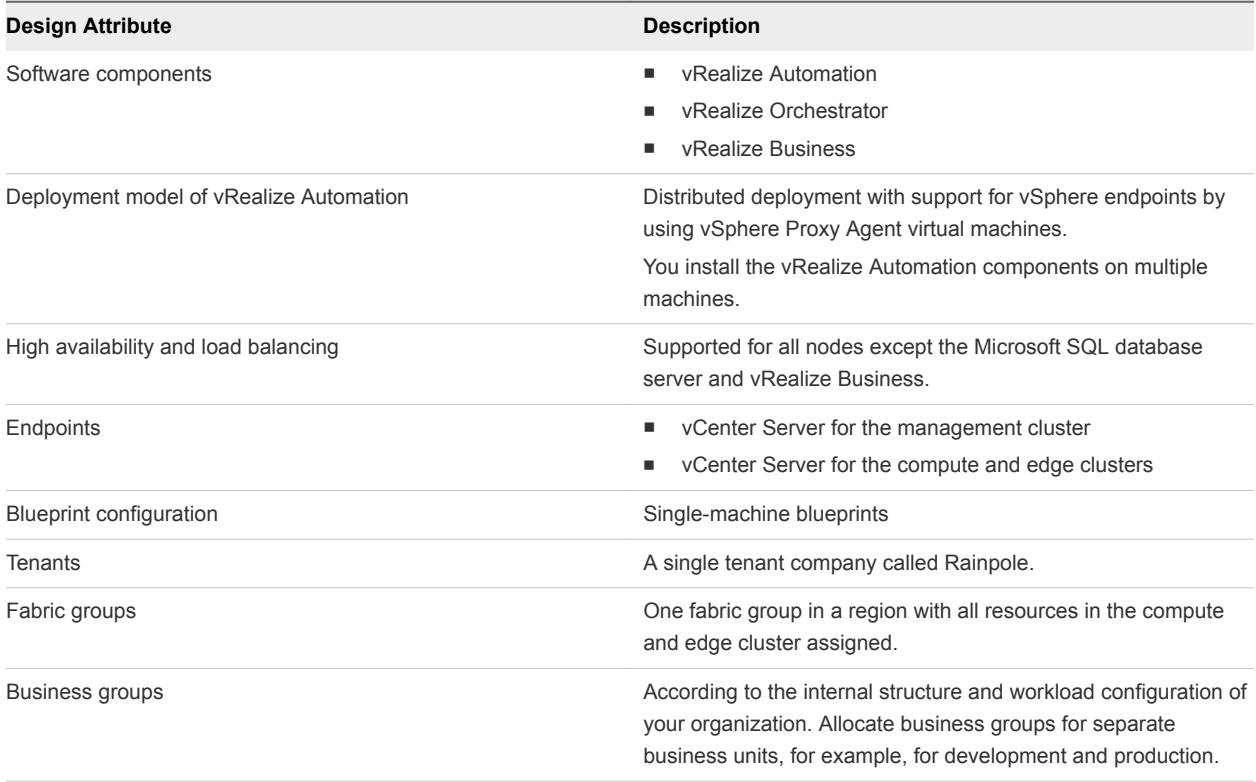

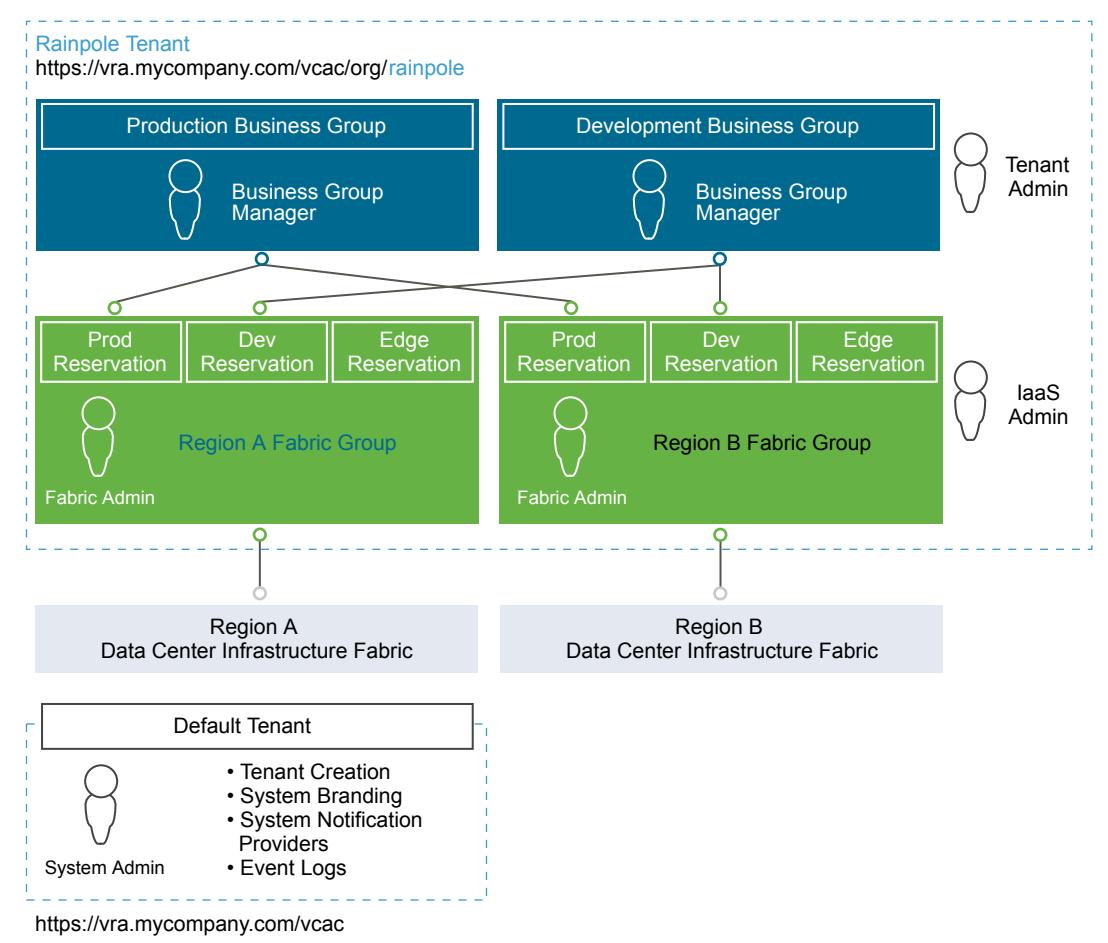

<span id="page-21-0"></span>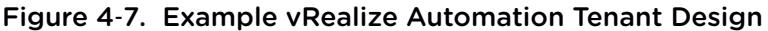

### Operations Layer

The operations layer of the SDDC provides capabilities for performance and capacity monitoring, and for backup and restore of the cloud management components.

#### vRealize Operations Manager

You use vRealize Operations Manager to monitor the management components of the SDDC including vSphere, NSX for vSphere and vRealize Automation.

vRealize Operations Manager is also sized to accommodate the number of tenant workloads per the design objectives.

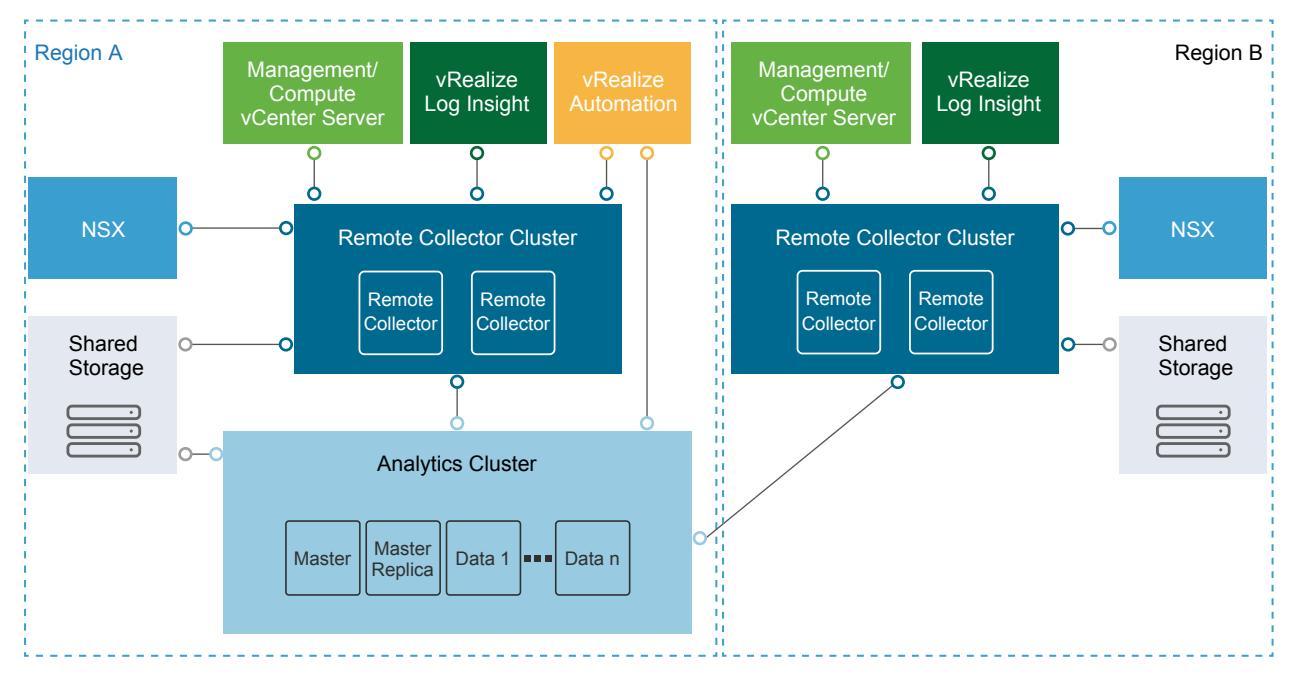

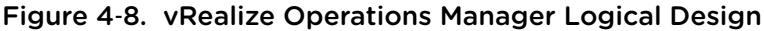

#### Table 4‑4. vRealize Operations Manager Design Details

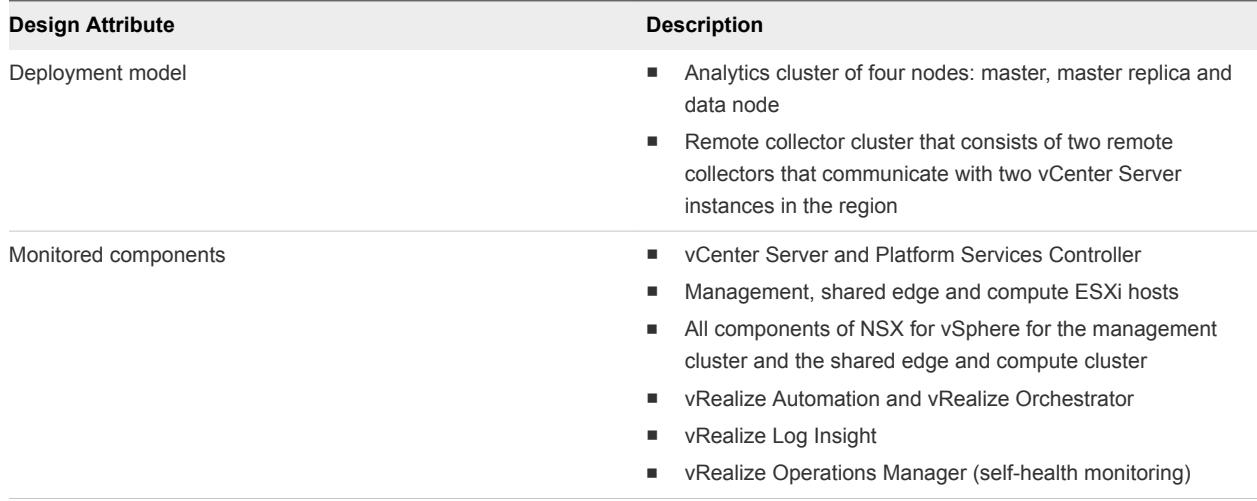

#### vRealize Log Insight

You use vRealize Log Insight to access the logs of the SDDC management components from a central place and view this information in visual dashboards.

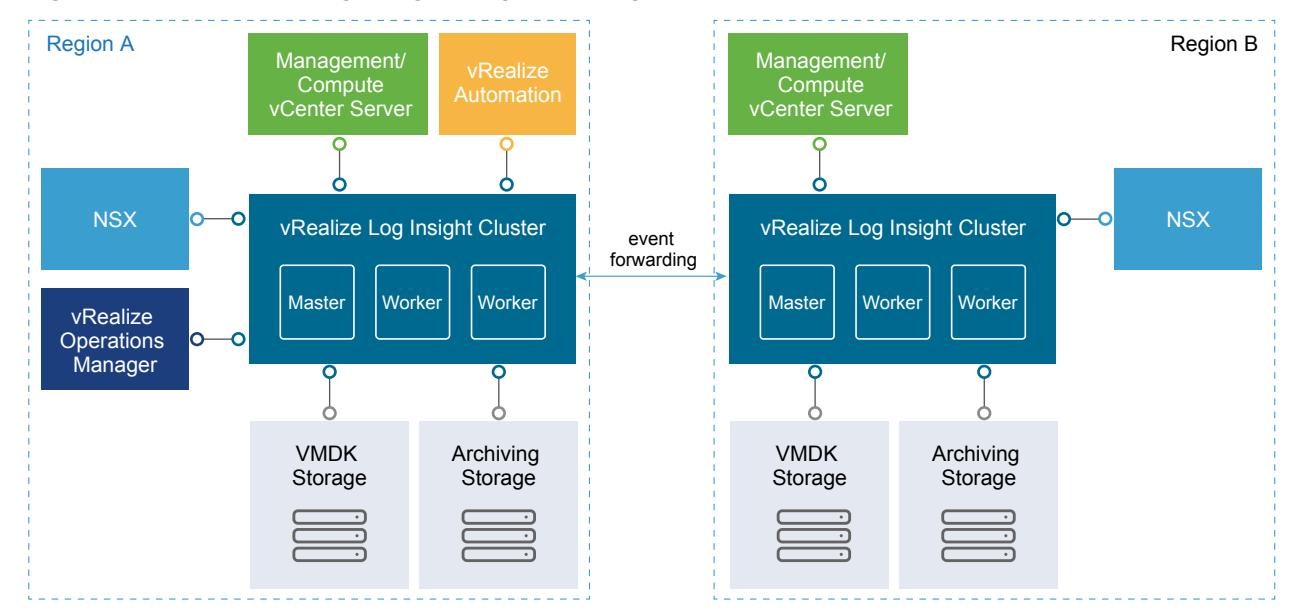

#### Figure 4‑9. vRealize Log Insight Logical Design

#### Table 4‑5. vRealize Log Insight Design Details

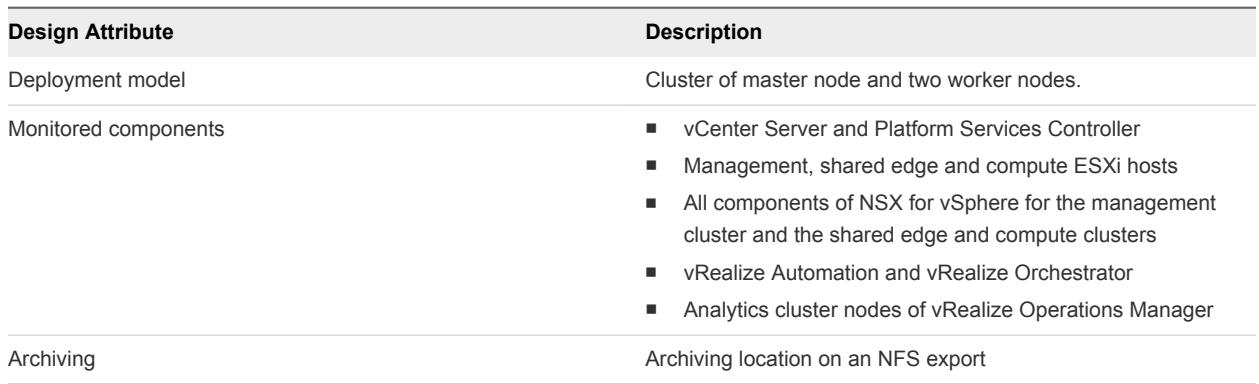

#### vSphere Data Protection

You deploy vSphere Data Protection to back up the virtual machines of the SDDC management components. vSphere Data Protection stores its data and the backup copies of virtual machines on the NFS datastore in the management cluster.

Figure 4‑10. vSphere Data Protection Design

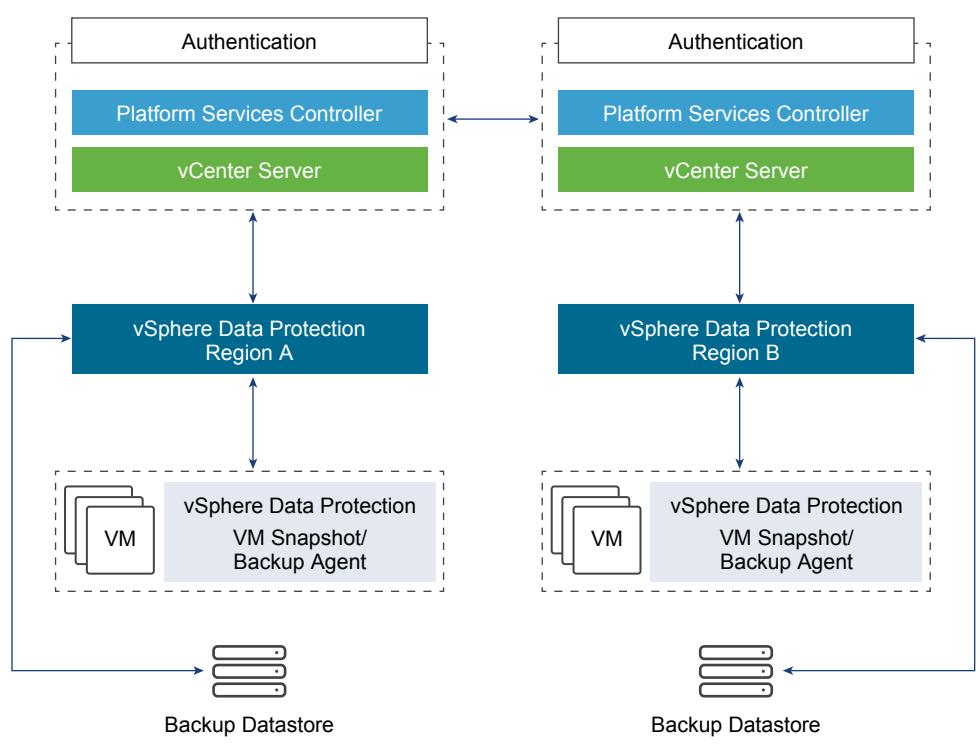

#### Disaster Recovery Design

This VMware Validated Design implements a disaster recovery configuration that uses Site Recovery Manager and vSphere Replication to replicate the management applications and to mirror them on the second recovery region.

- The following management applications are a subject of disaster recovery protection:
	- vRealize Automation together with vRealize Orchestrator and vRealize Business
	- Analytics cluster of vRealize Operations Manager
- The virtual infrastructure components that are not in the scope of the disaster recovery protection, such as vRealize Log Insight, are available as separate instances in each region.

Figure 4‑11. Disaster Recovery Architecture

| <b>Region A</b><br>Non-Replicated                                                     | <b>Region A Replicated</b>             | <b>Region B Replicated</b>                                                            | <b>Region B</b><br>Non-Replicated |
|---------------------------------------------------------------------------------------|----------------------------------------|---------------------------------------------------------------------------------------|-----------------------------------|
|                                                                                       | vRealize Automation<br><b>SRM</b><br>⊷ | <b>vRealize Automation</b><br>(shadow)<br><b>SRM</b>                                  |                                   |
| vRealize Log Insight                                                                  | <b>vRealize Operations Manager</b>     | <b>vRealize Operations Manager</b><br>(shadow)                                        | vRealize Log Insight              |
|                                                                                       | (by using vSphere Replication)         | (by using vSphere Replication)                                                        |                                   |
| <b>Region A Virtual Infrastructure - Management</b>                                   |                                        | <b>Region B Virtual Infrastructure - Management</b>                                   |                                   |
| vSphere<br>NSX for vSphere<br>vSphere Data Protection<br><b>Site Recovery Manager</b> |                                        | vSphere<br>NSX for vSphere<br>vSphere Data Protection<br><b>Site Recovery Manager</b> |                                   |

#### vSphere Update Manager

This VMware Validated Design version uses vSphere Update Manager for upgrade of the ESXi hosts from previous VMware Validated Design versions.

vSphere Update Manager server and client components are a part of vCenter Server Appliance in vSphere 6.5 or later. This design also deploys an instance of vSphere Update Manager Download Service (UMDS) in each region. Using a region-specific UMDS instance restricts the direct access to the external network from multiple vSphere Update Manager and vCenter Server instances, and reduces storage requirements across vSphere Update Manager.

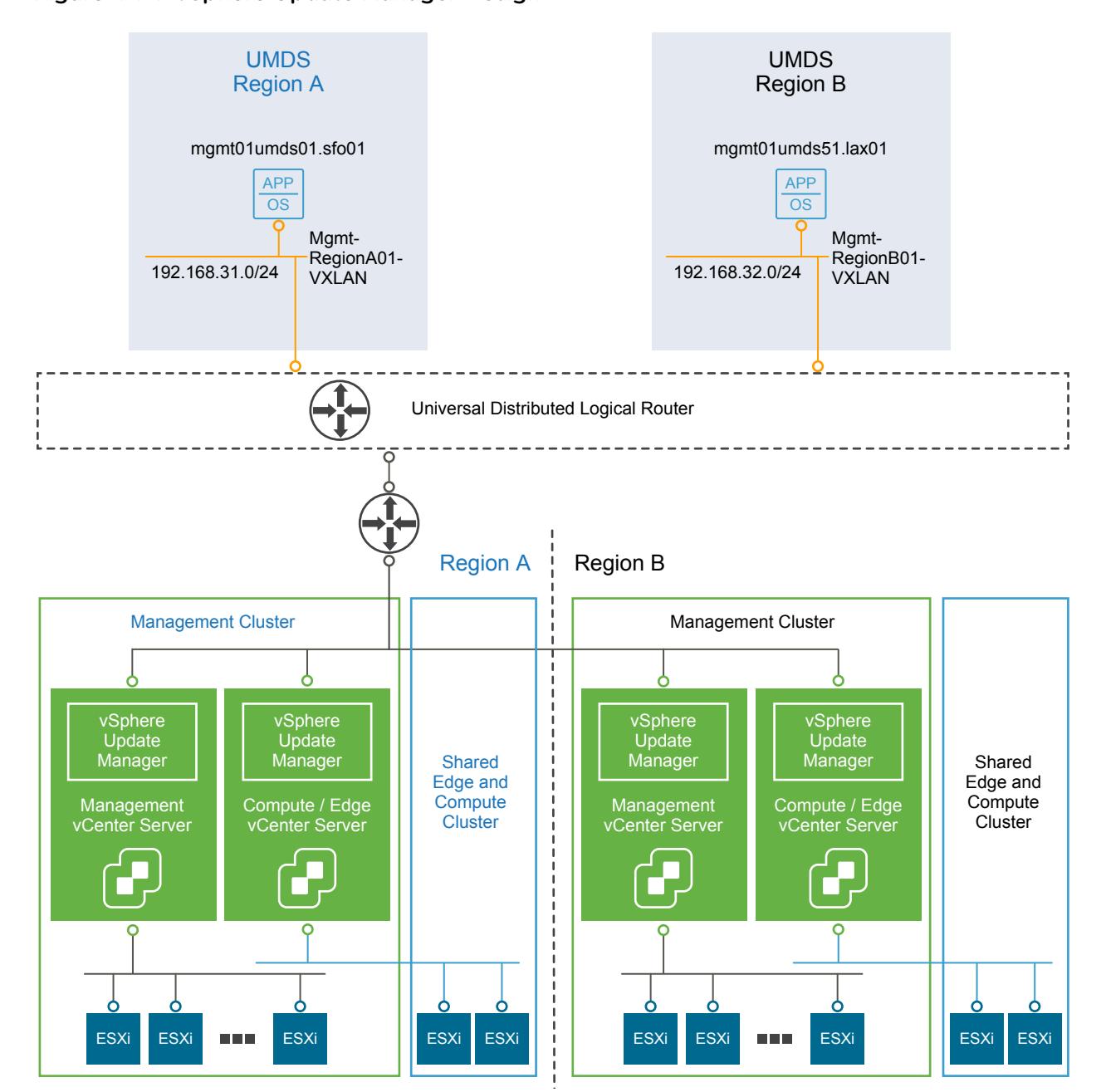

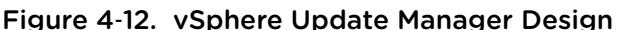